## **ADAMEK SCAN INSTRUKCJA OBSŁUGI**

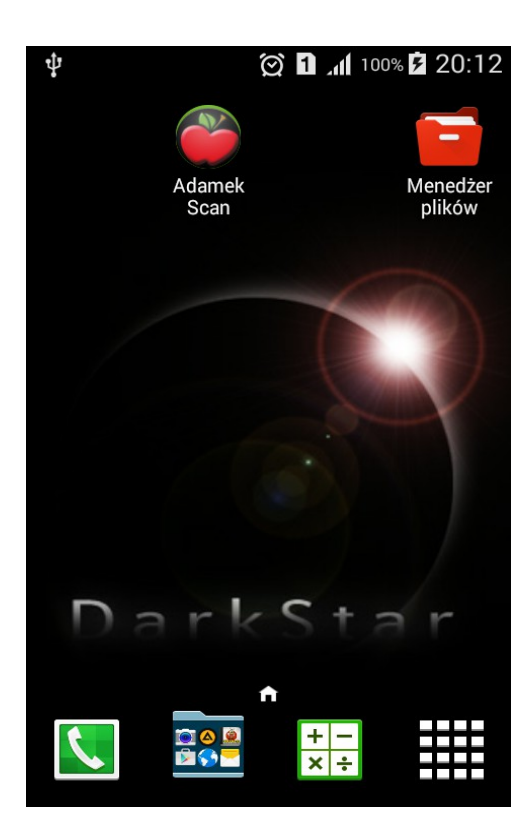

Aby rozpocząć wprowadzanie dokumentu należy kliknąć opcję "Dokument" w menu aplikacji. Pojawi się następujący ekran:

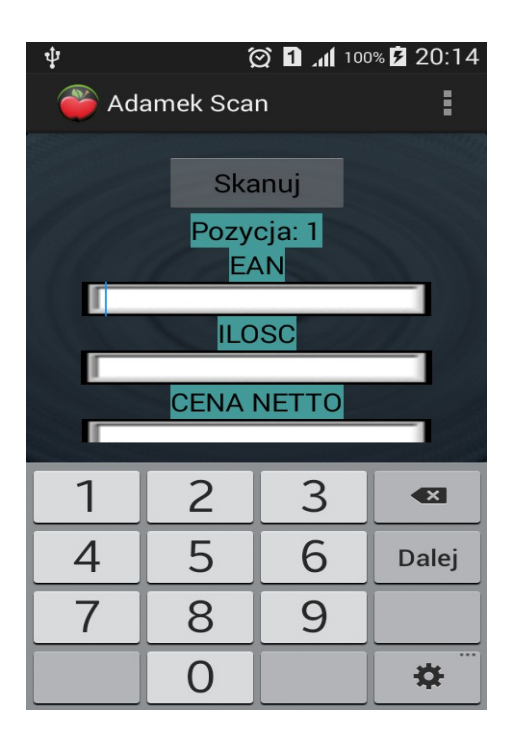

Kod towaru można wprowadzić ręcznie bądź za pośrednictwem wbudowanego skanera kodów kreskowych. Skaner można uruchomić poprzez kliknięcie przycisku "Skanuj". Do skanowania wykorzystywana jest aplikacja o nazwie "Barcode Scanner", przy pierwszej próbie skanowania użytkownik zostanie poinformowany o potrzebie doinstalowania powyższego programu. W celu wykonania skanu kodu należy najechać czerwoną linią na kod kreskowy.

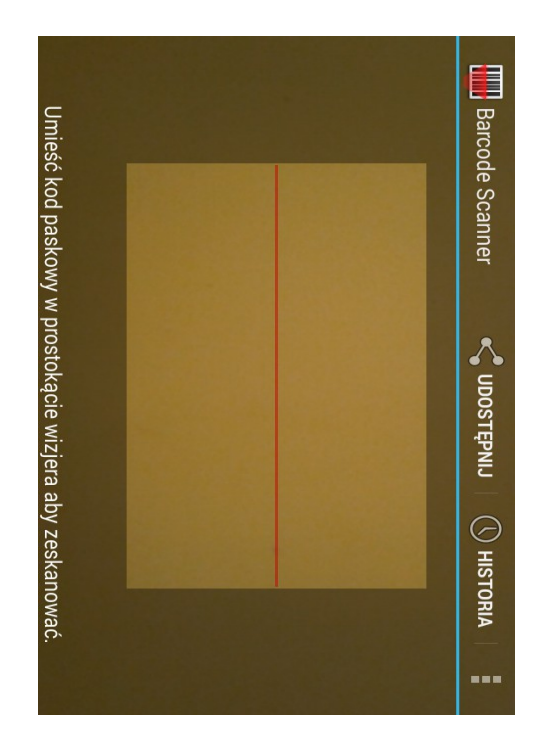

Po nabiciu kodu należy podać ilość towaru, oraz jego cenę zakupu. Ten moduł można również wykorzystać do sprawdzenia cenówek na sklepie. Po prostu w polu "Cena netto" należy podać kwotę z cenówki, a następnie po eksporcie dokumentu do programu "Amadeo Market 2000", sprawdzić poprawność cen na sklepie.

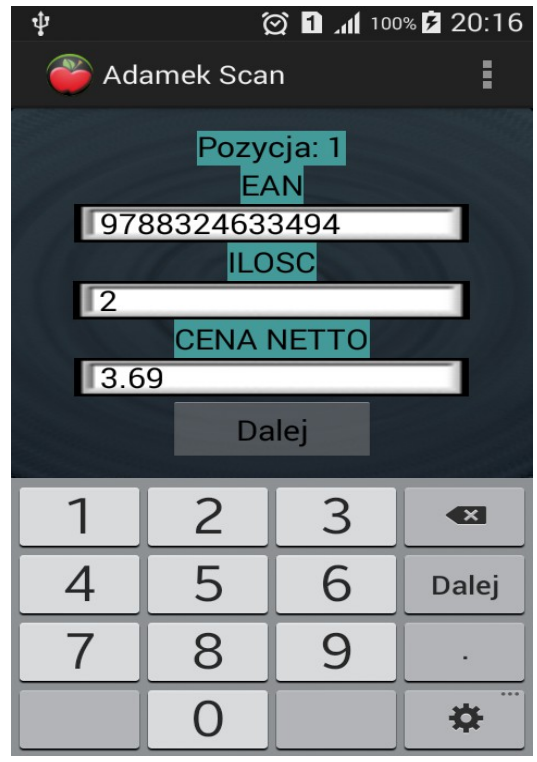

Stan obecnego dokumentu można sprawdzić klikając opcję menu o nazwie "Zawartość dokumentu".

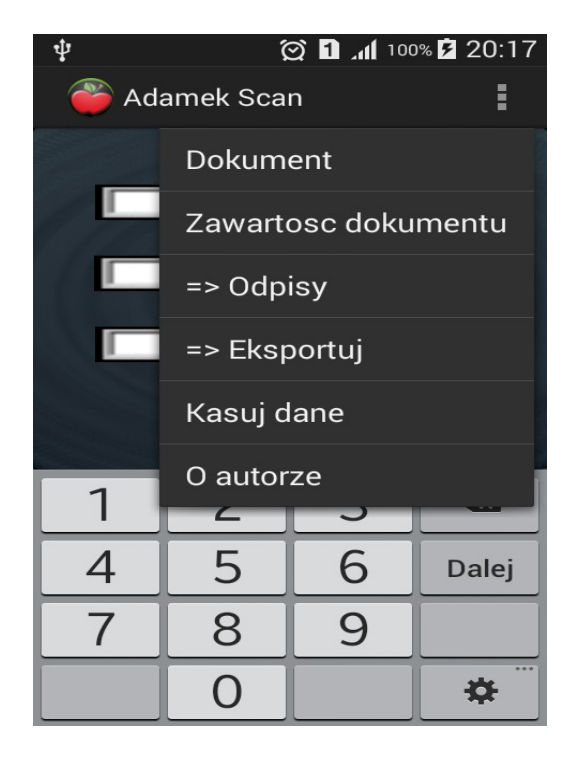

Opcja ta wyświetla pozycje wcześniej wprowadzone, oraz podaje ogólną wartość netto dokumentu.

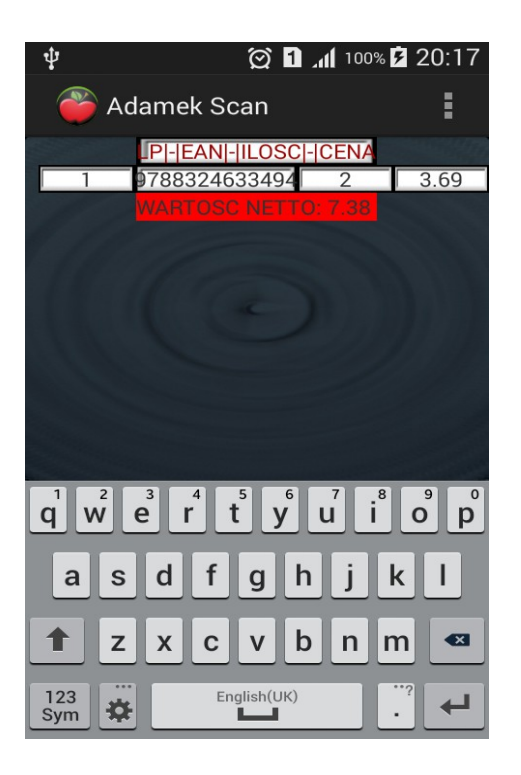

W celu wyeksportowania gotowego dokumentu można wrócić do opcji "Dokument" i tam wprowadzić numer faktury, bądź skorzystać z podręcznego menu wybierając opcję "Eksportuj".

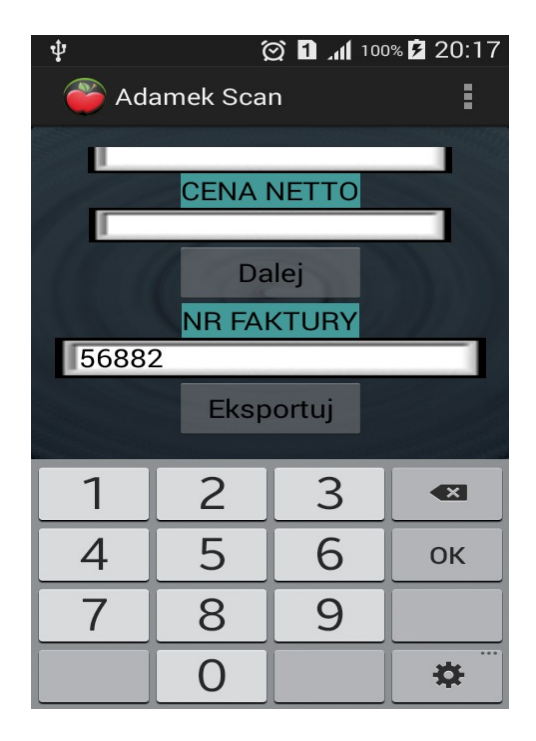

Aplikacja umożliwia także pomoc podczas księgowania strat. W tym celu należy wybrać opcję "Odpisy" a następnie w podmenu jedną z możliwości generowania dokumentów.

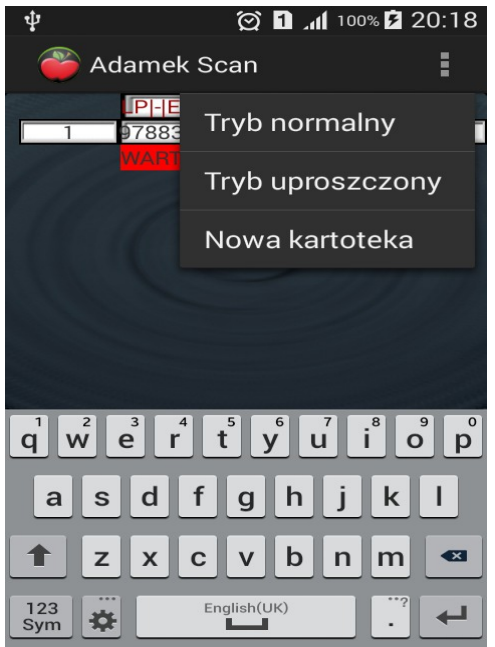

"Tryb normalny" polega na wprowadzaniu kodu kreskowego oraz ilości niezdatnego do sprzedaży towaru. Następnie należy wybrać z rozwijanej listy kartotekę dostawcy odpowiedzialnego za dany produkt.

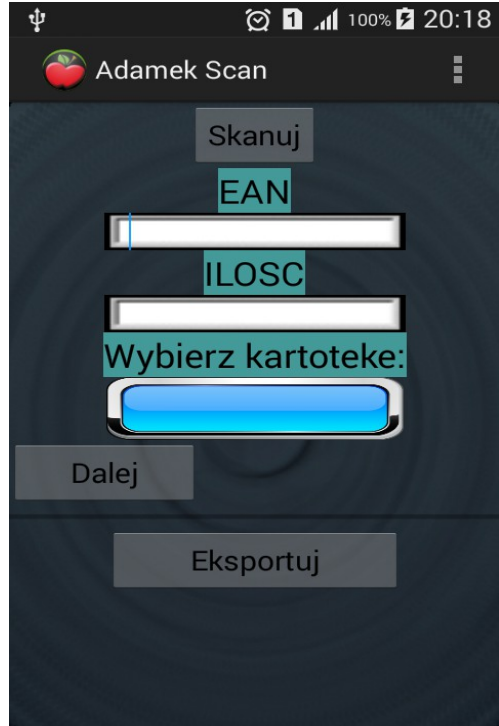

"Tryb uproszczony" przydaje się gdy mamy wiele pozycji po 1 sztuce, wówczas wprowadzamy tylko kod kreskowy oraz odpowiednią kartotekę. Pozycja jest wprowadzana do bazy danych w ilości 1.

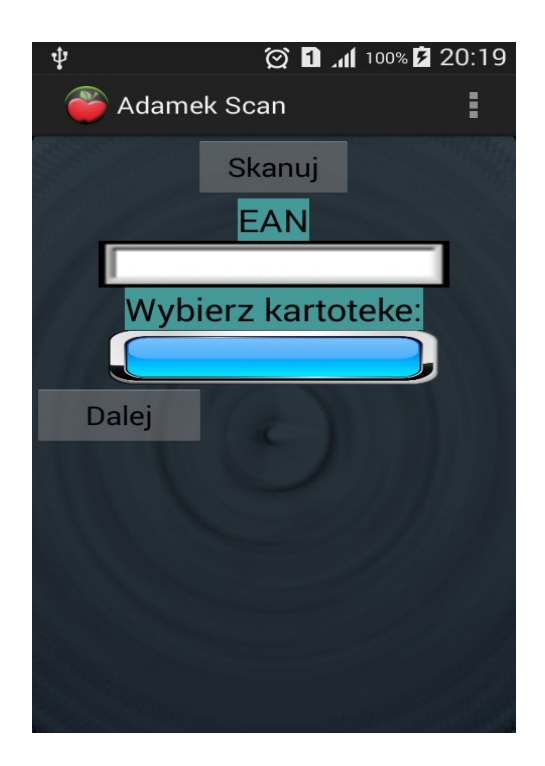

Klikając przycisk "Eksportuj" w trybie normalnym, bądź wybierając opcję z menu wykonujemy eksport tabel o nazwach odpowiednich do nazw wybranych kontrahentów. Całość jest przystosowana do współpracy z programem "Amadeo Market 2000".

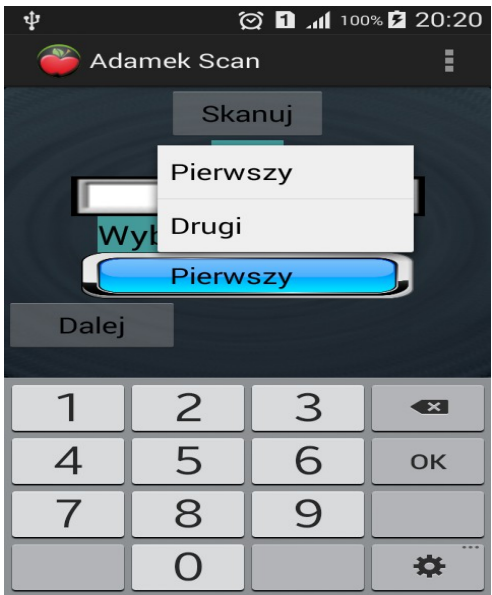

Nowe kartoteki można dodawać wykorzystując opcję "Odpisy" => "Nowa kartoteka".

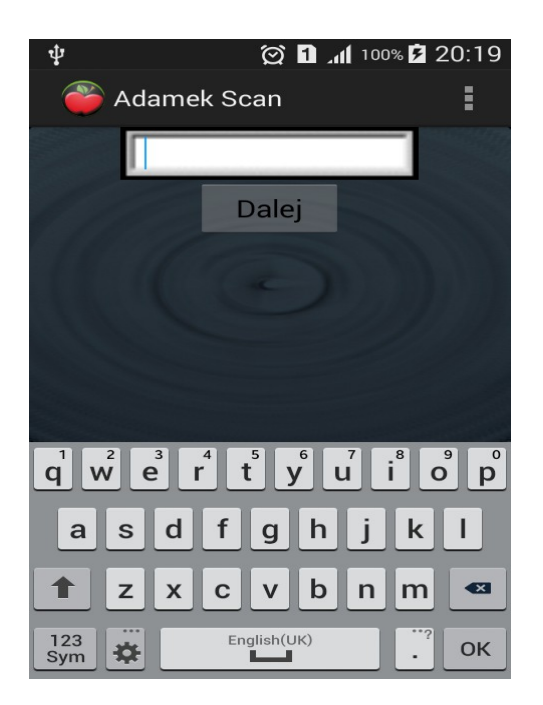

W celu usunięcia wszystkich danych z aplikacji należy skorzystać z opcji "Kasuj dane", użytkownik zostanie poproszony o potwierdzenie decyzji.

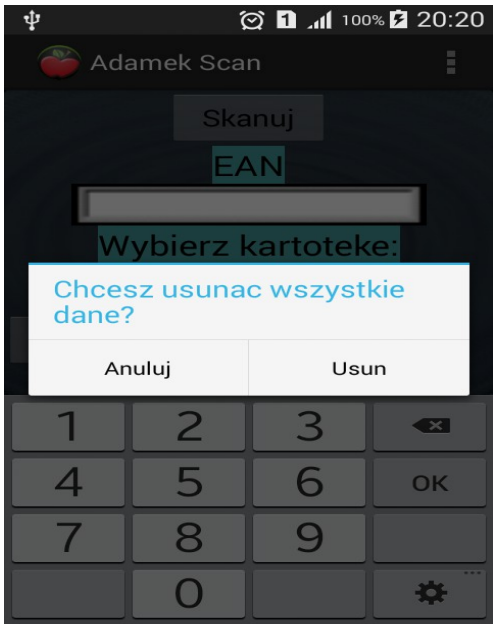

Eksportowane pliki znajdują się na karcie SD w folderach "Faktury" oraz "Odpisy".

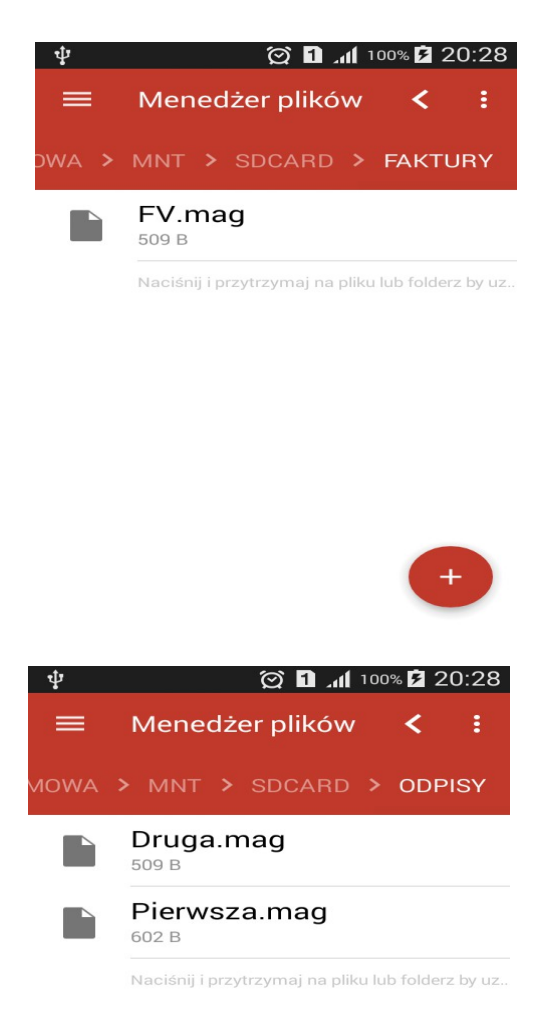

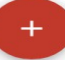